# Quick Reference Guide

## **MiCollab desktop client – place call on hold**

### **Introduction**

This quick reference guide provides instructions on how to use the MiCollab desktop client to place an active call on hold.

### **Place call on hold**

To place an active call on hold, perform the following procedure within the Call window.

**Step 1** Click **HOLD.**

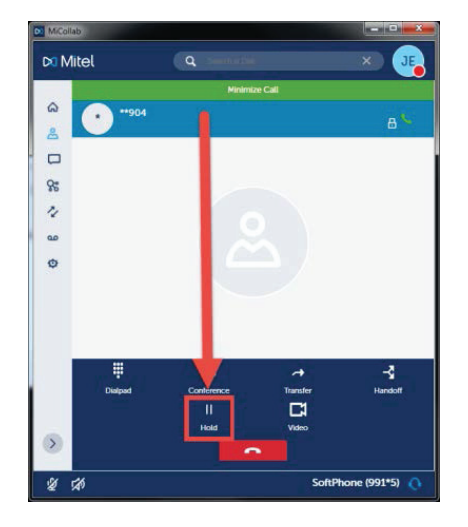

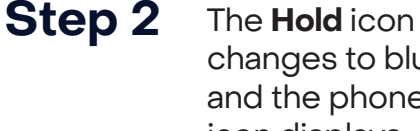

changes to blue and the phone icon displays in red with a pause sign.

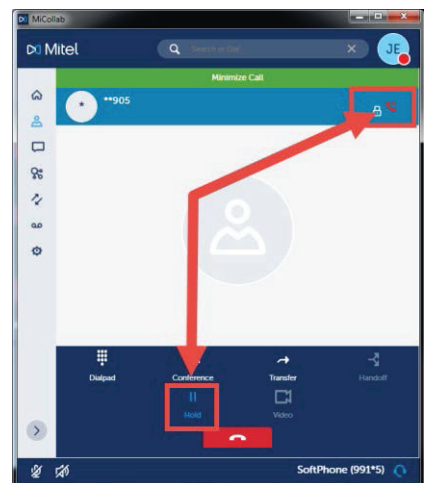

#### **Remove call from hold**

To remove the call from hold, perform the following procedure within the Call window.

**Step 1** Click **HOLD.**

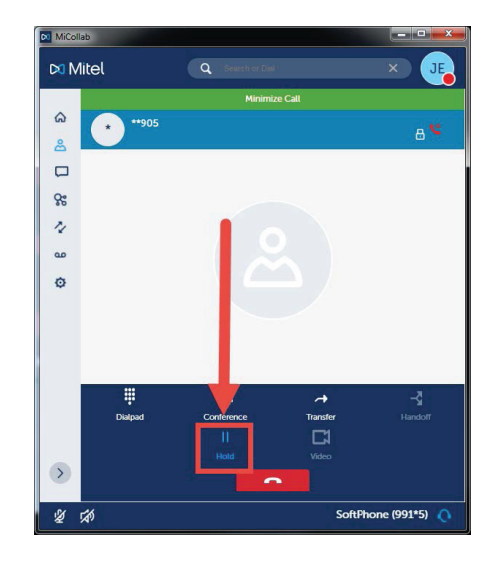

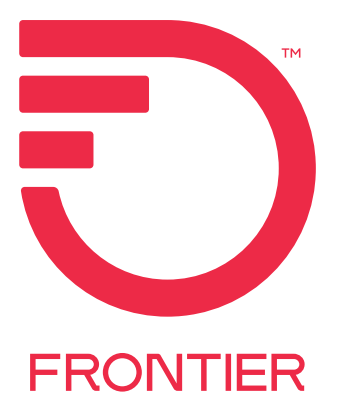